# Types of submissions

New Operation (N): First time applications for PMPs and full RMPs.

Major Expansion/Change to Existing Operation (MC): PMP and RMP applications undergoing major expansion or change to existing submissions.

Renewal (R): Renewal of an exploration RMP.

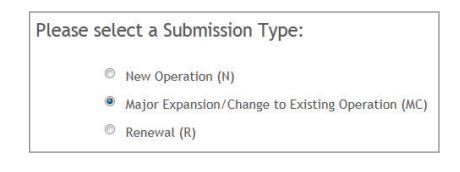

### **Getting help**

Further information and FAQs can be found in SRS web help under Approvals

www.dmp.wa.gov.au/rsd\_help/index\_729.aspx

## Status of submissions

Incomplete – has not been submitted to the Department for assessment.

Under Assessment – has been submitted and is being assessed.

Pending – Awaiting Proponent – the Department has requested further information via Related Communications and is awaiting the response.

On-Hold – Proponent Requested – the proponent has requested the submission be put on hold via Related Communications. The submission can be re-started upon request by the proponent.

Withdrawn – the proponet has requested to withdraw the submission via Related Communication. The submission can be re-started upon request by the proponent.

## FAQs

### **1. With security roles at 'Company' level what can I see?**

For mining: PMP submissions for a new operation until approved, at which point it moves to the Site Operation Level.

For exploration: RMP submissions for New Operation and Major Expansion or Change to Existing Operation.

**2. With security roles at 'Site Operation Level' what can I see?**

For mining: all submission types for the Site Operation.

**3. Do I need to re-allocate roles when a submitted PMP is approved and linked to a new Site Operation?**

The Corporate Endorser who submitted the PMP will have all assigned security roles automatically added to the 'Approval' at 'Site Operation Level'.

### **4. As a Company Representative (Company Administrator) I have started a submission. How do I find out who the Corporate Endorser is, to submit the application?**

If you are a Company Representative, contact your Company Administrator. If you are the Company Administrator, you will be able to see the names of Corporate Endorser(s) who can submit. Click on the Administration tab on SRS home page to manage user and search under Approvals.

### **5. Does the Company Administrator need to re-assign roles at a site operation level for retrospective PMP's linked to a site operation?**

Only where the Company Representative role needs to have access at the Site Operation Level.

Administrator roles existing at the time of the PMP submission will automatically be granted Administrator and Endorser roles at Site Operation Level. Company Representatives will not be added.

Company Administrators need to ensure that these users currently exist with the company and require access to all submissions, as all PMPs will be visible to these users.

Where no Company Administrators exist, no roles will be assigned automatically. Administrator access will need to be requested.

#### **6. I can see a Company Level but not a Site Operation Level submission, why?**

You have not been granted security roles at the Site Operation Level.

For information about Safety Management Systems, contact:

#### **Resources Safety**

Department of Mines and Petroleum 100 Plain Street EAST PERTH 6004 Telephone: 08 9358 8088 Email: SRSManager@dmp.wa.gov.au Comprehensive work safety and health information provided by the Department of Mines and Petroleum can be found at:

www.dmp.wa.gov.au/ResourcesSafety

2